Leer hoe je de verwerkingsdatum van je Loyalty Bestelling (LRP) kunt aanpassen.

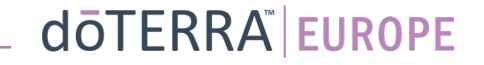

# Twee manieren om naar je maandelijkse Loyalty-bestelling (LRP) te gaan

℗

 $n$   $\Omega$ 

MT1

☆

A Mijn account

 $\Box$  Mijn office

 $\Box$  Notificaties

1. Via de homepage:

• Klik op de paarse knop 'Bewerken 'in het vak Loyalty-bestellingen.

#### **B** Je Loyalty-bestellingen

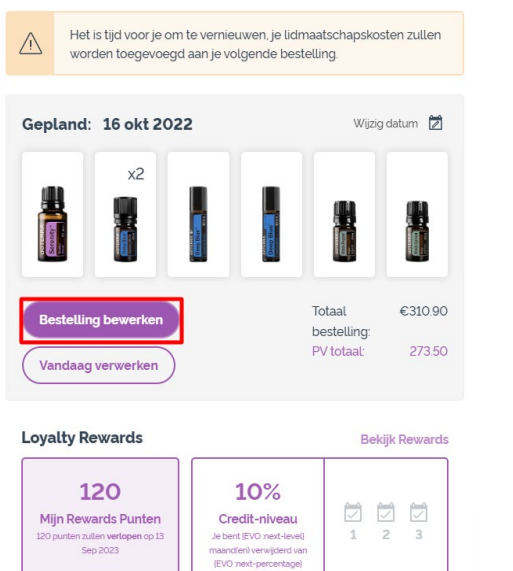

### 2. Via het uitvouwmenu in Mijn Account

- Ga met de muis over 'Mijn Account' en klik op 'Mijn Loyalty-bestellingen'.
- Klik op 'Bestelling beheren'.

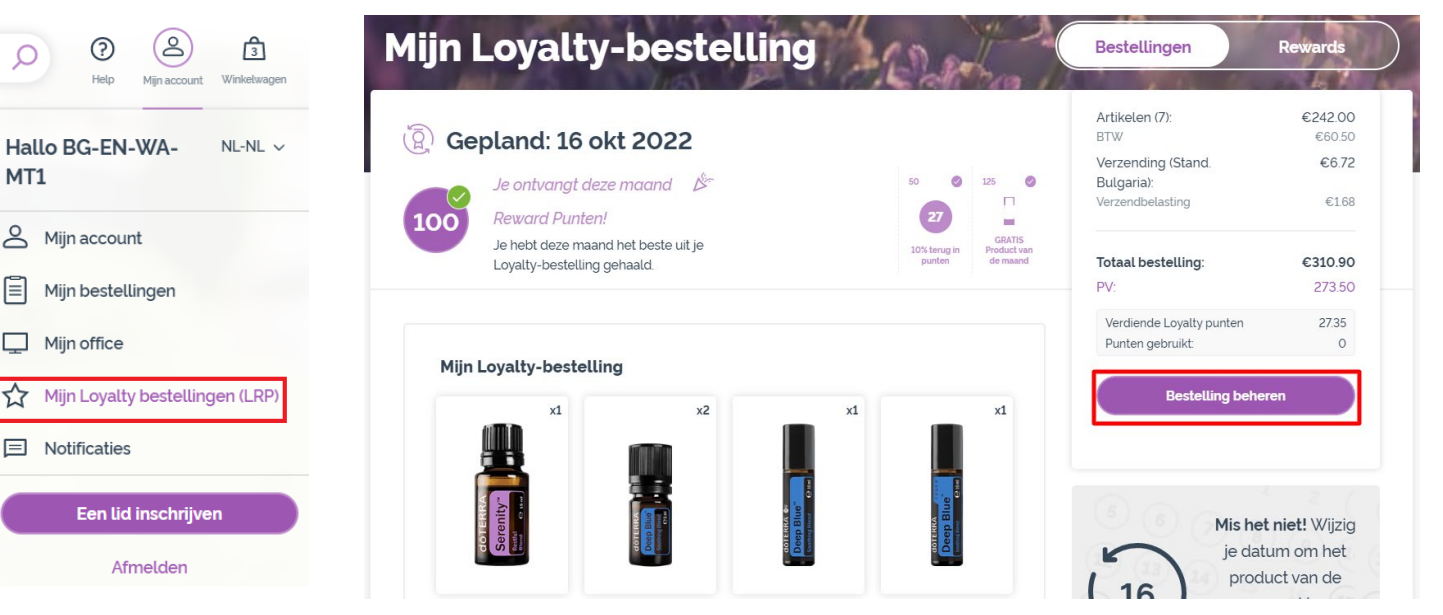

## dōTERRA EUROPE

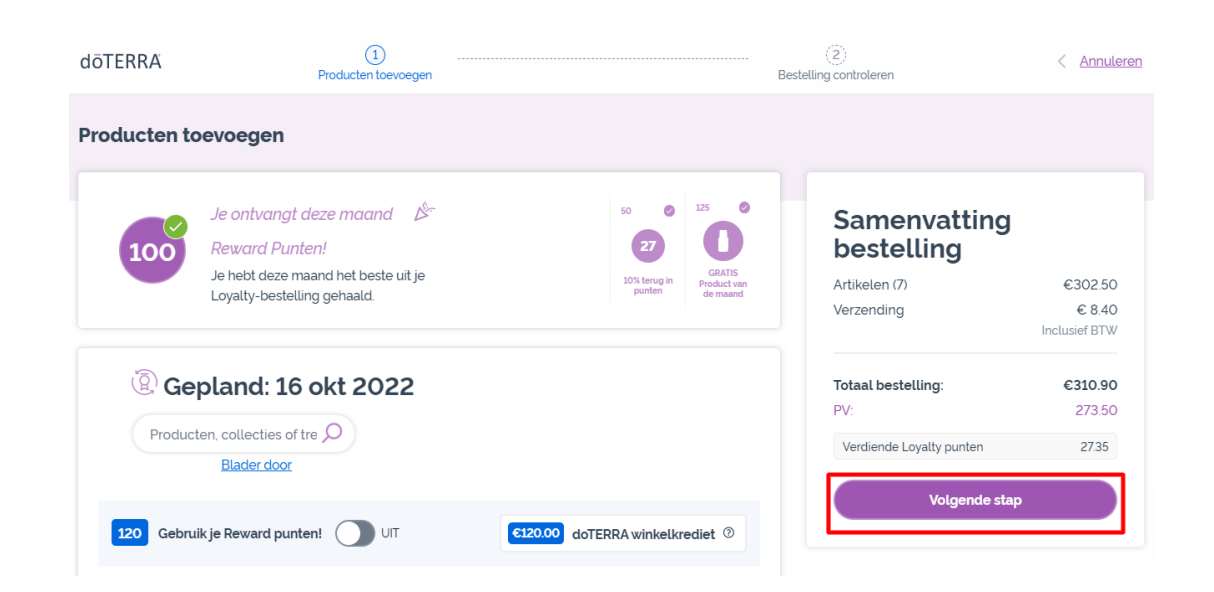

Klik in je LRP-bestelling op 'Volgende

stap'

 $\mathcal{L} = \{1,2,3\}$ 

#### Scrol naar het einde van de pagina en klik op 'Datum wijzigen'

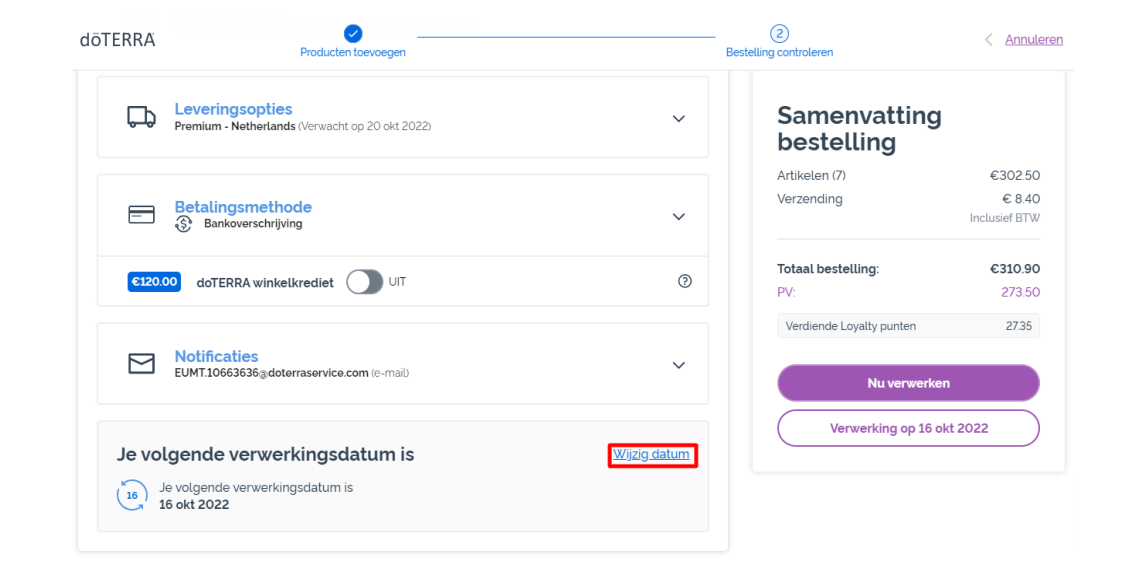

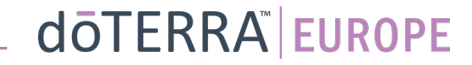

Kies je gewenste verwerkingsdatum en klik op 'Datum wijzigen'.

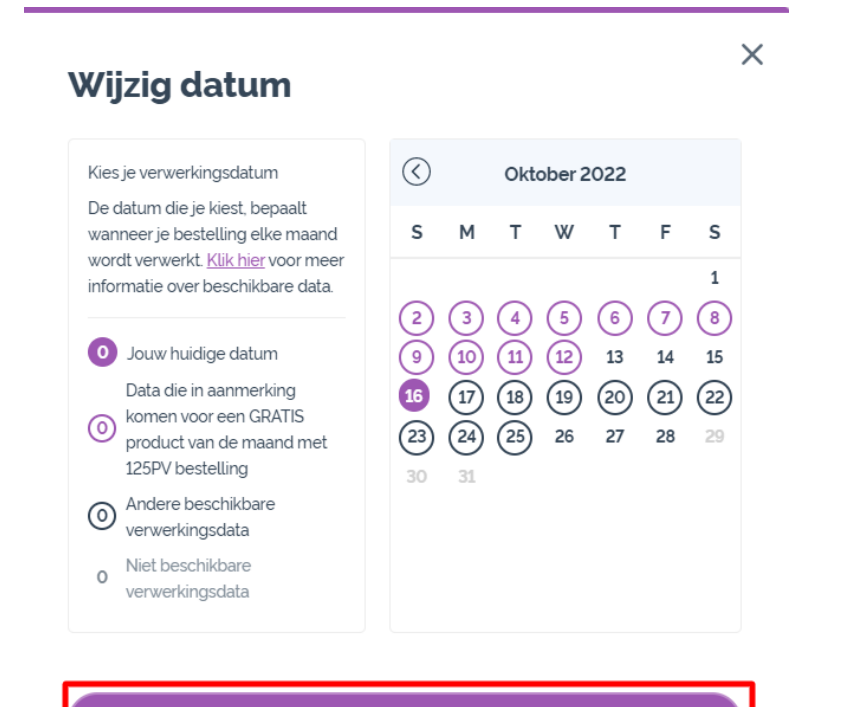

**Wijzig datum** 

Huidige verwerkingsdatum behouden

 $\mathbb{R}^{n\times n}$  .

Zodra je je nieuwe verwerkingsdatum hebt gekozen, klik je op 'Verwerken op [processing date]'.

## Samenvatting bestelling

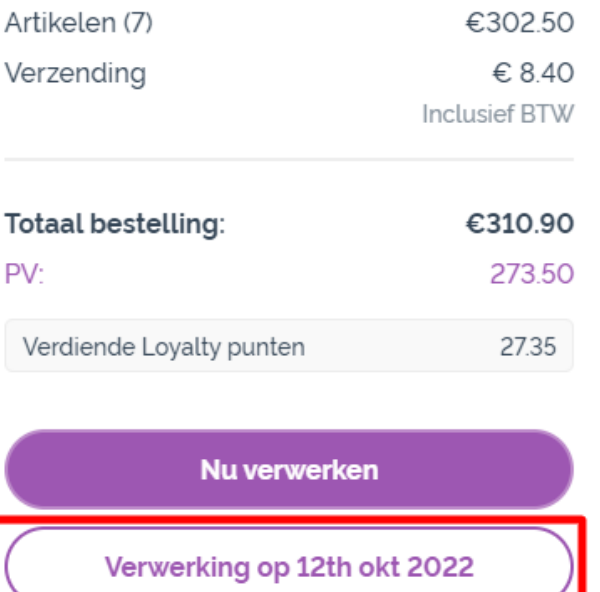

dōTERRA EUROPE